# **Back to School Process Using Aspen**

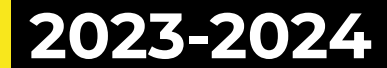

#### Back to School Process

- Starting with the 23-24 School Year we will utilize Aspen to capture Back to School information. This includes:
	- Parents updating email, phone numbers, emergency contacts
	- Parents electronically accepting Beginning of the Year forms
		- Acceptable Use Policy
		- Building Handbook
		- FERPA/Photo Permissions

#### Parents Begin in Aspen Pages

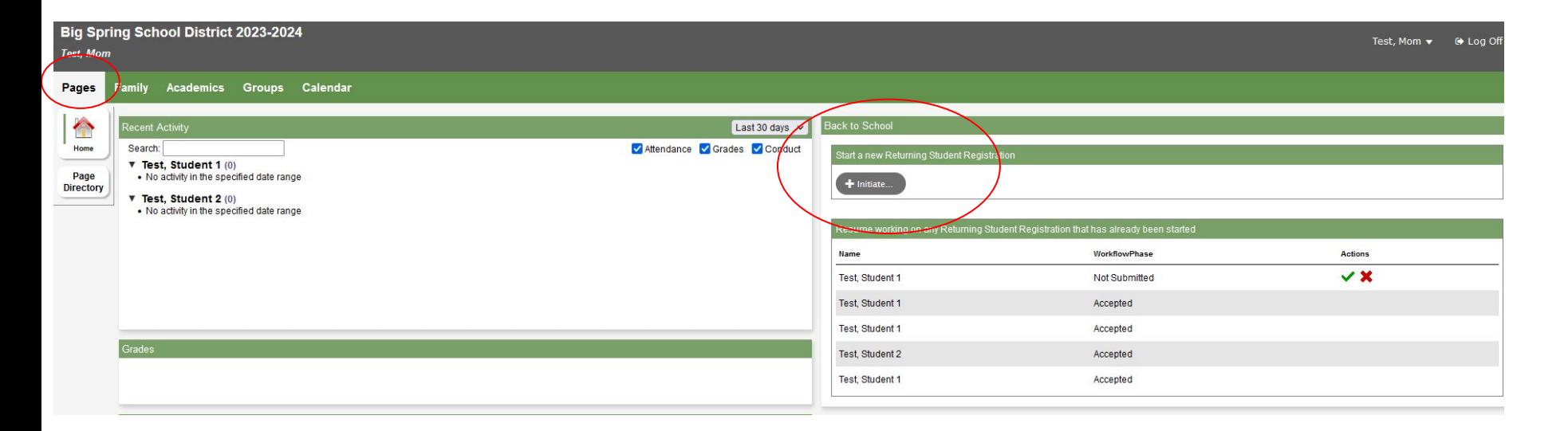

Click on "Initiate" under the Back to School section

#### Parents must complete each of their students separately

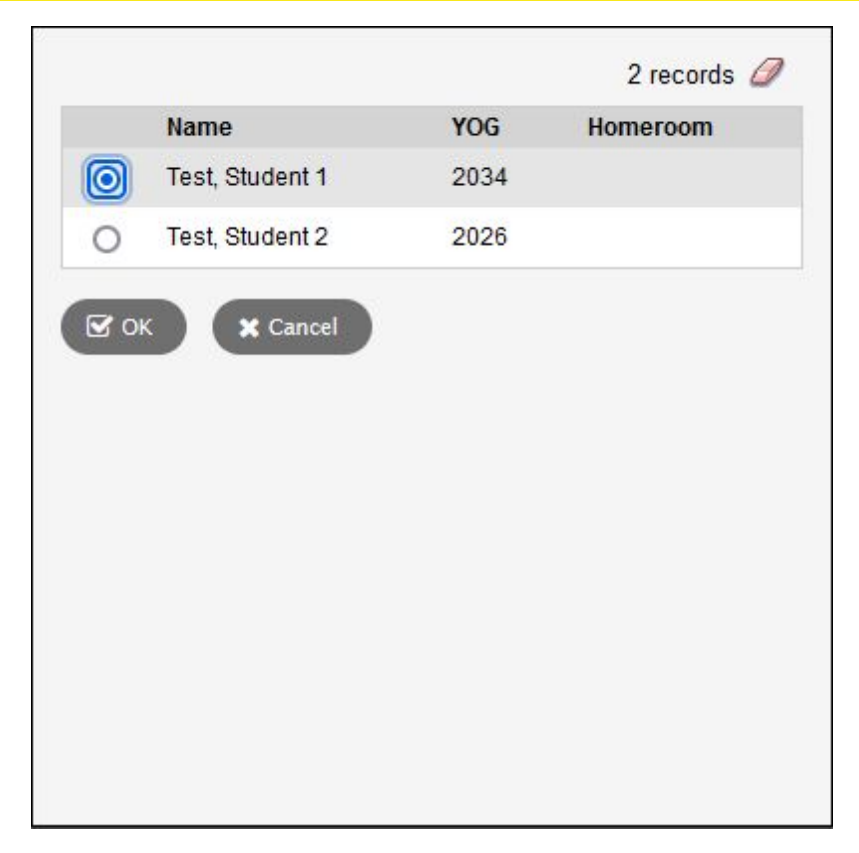

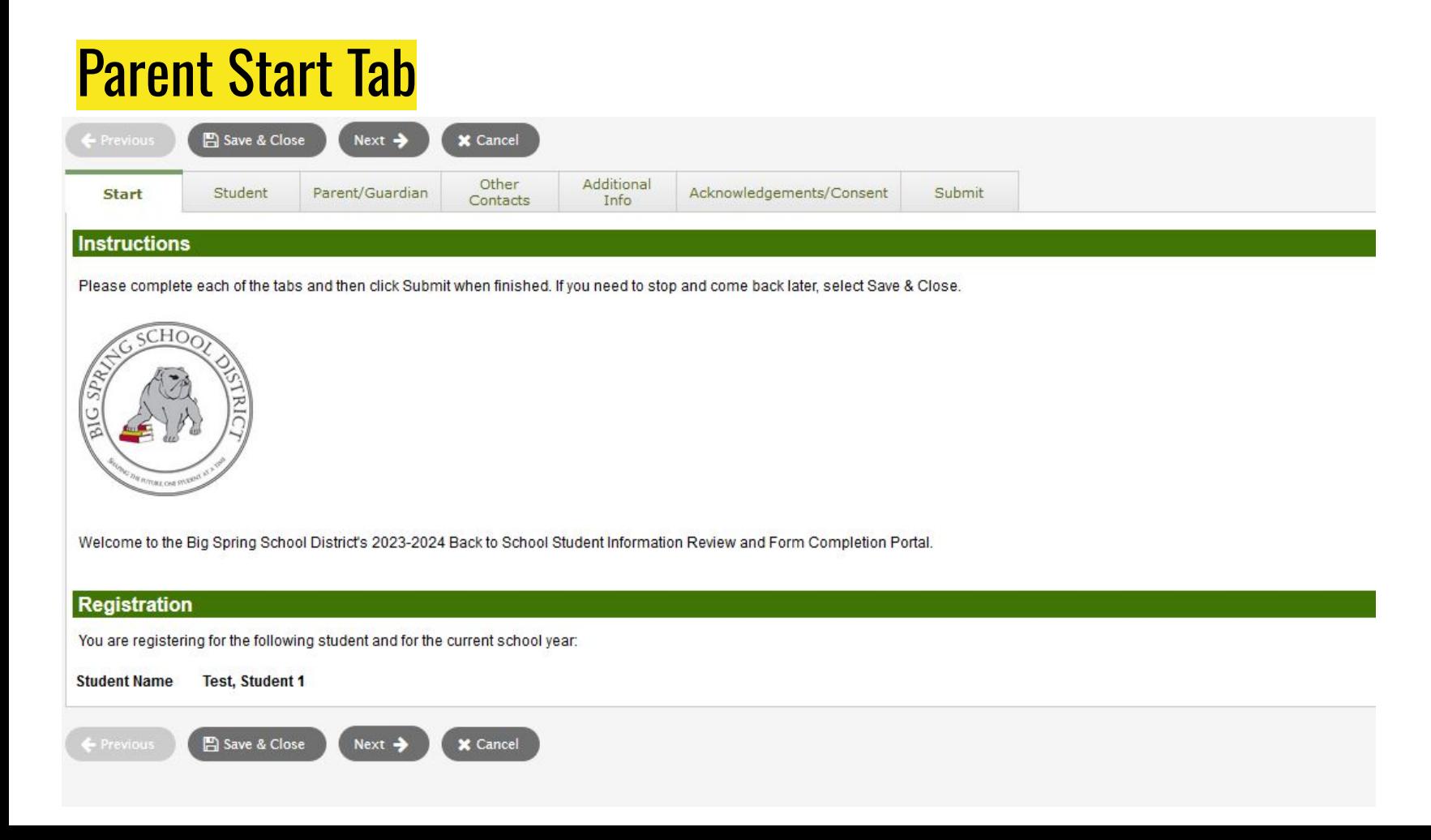

## Parent Student Tab

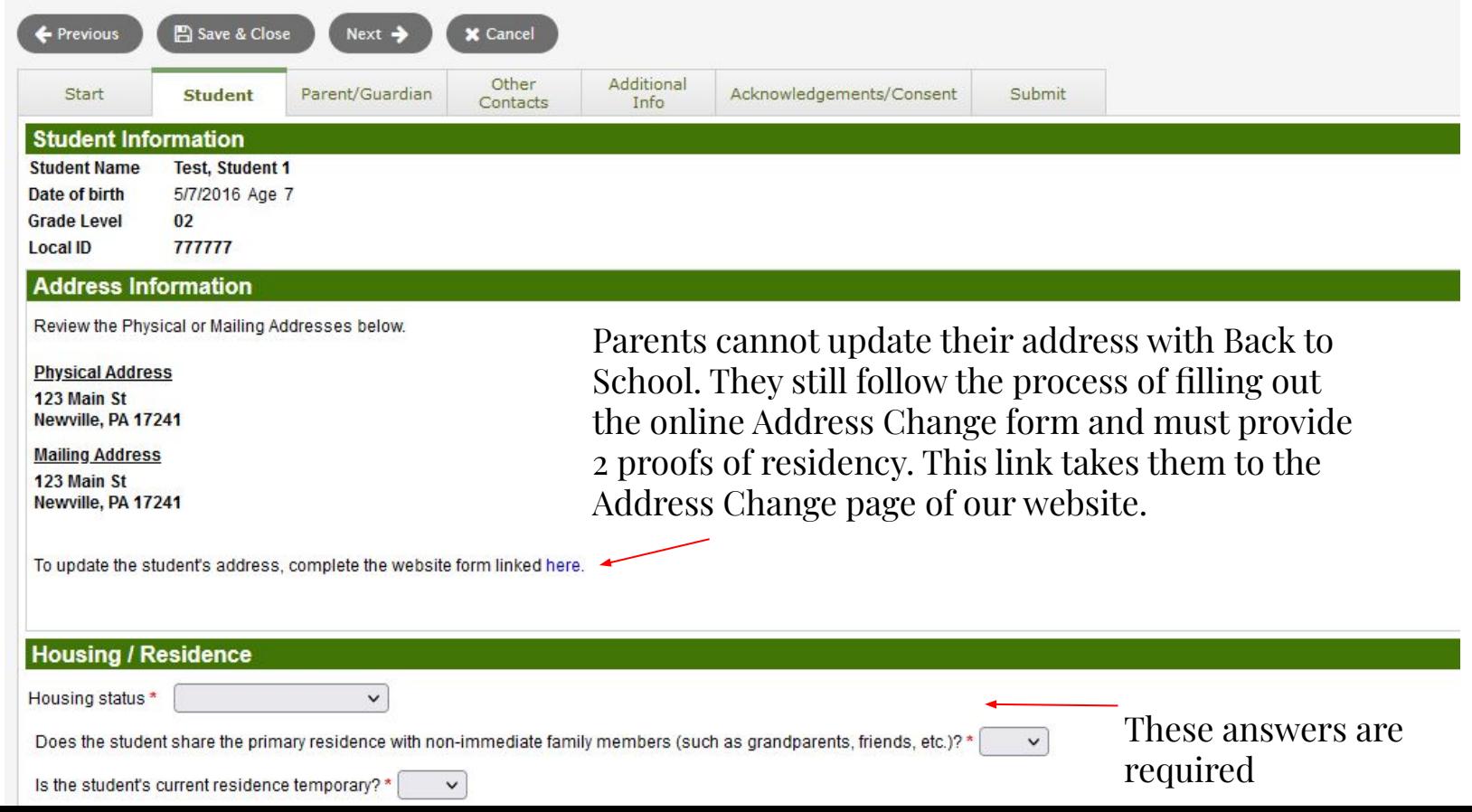

#### Parent Family Tab

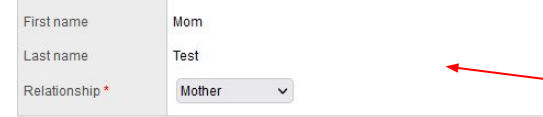

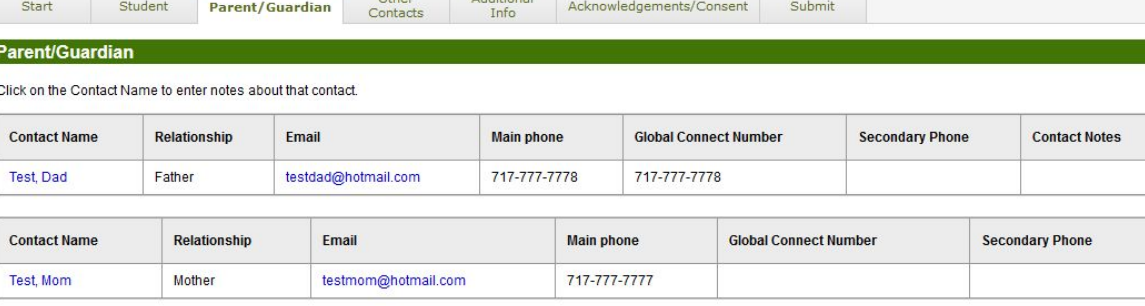

Other Additional

#### **Email Address**

For custodial parents/quardians, a primary email is required.

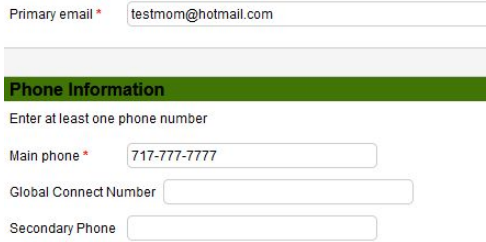

#### **Address Information**

**Physical Address** 

Is the physical address the same as the student? Y

123 Main St Newville, PA 17241

**Mailing Address** 

Mailing address same as the physical address? Y

123 Main St Newville, PA 17241

Click HERE to access the Address Change Form

Parents can click on their name and edit their email and phone numbers. They cannot change their names or address. Again it prompts them to complete our online forms for these changes.

### Family Parent Tab

Only the parent who is logged into Aspen can edit their own information. They cannot edit other parent information in Back to School. The other parent will have to log into aspen and complete the Back to School to update their information or they need to fill out the online Information Change form.

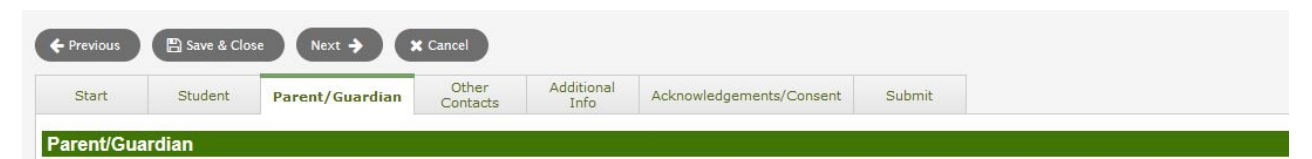

Click on the Contact Name to enter notes about that contact

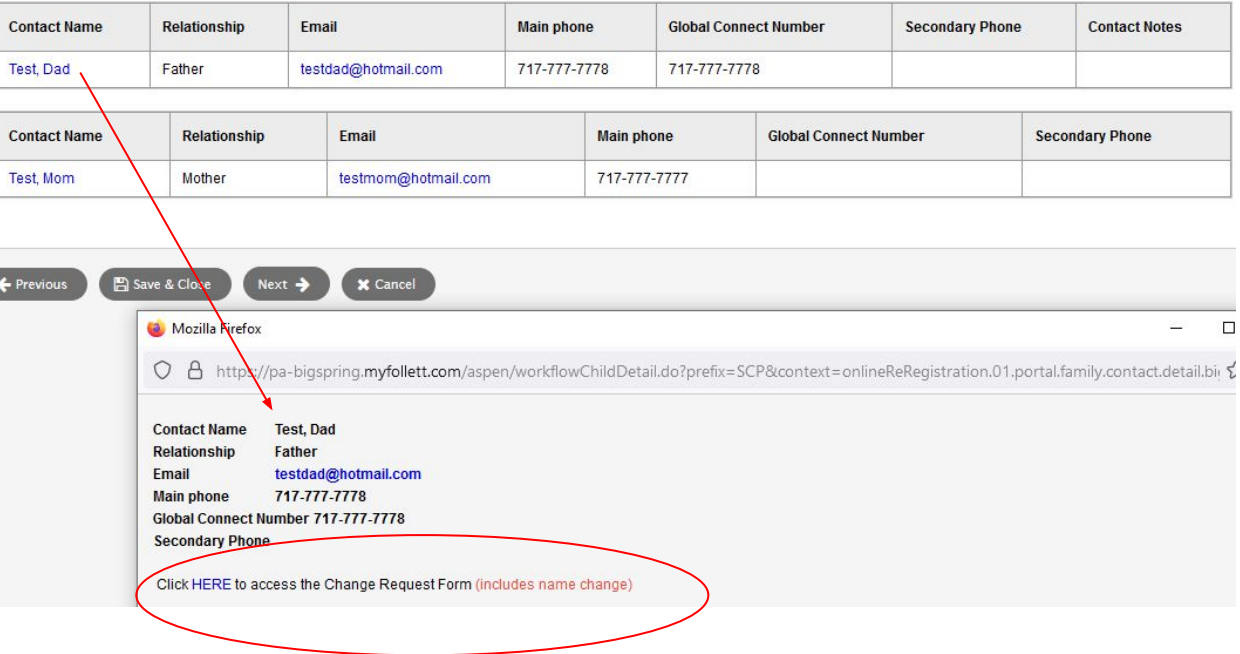

### Parent Other **Contacts**

Parents can make any adjustments to this tab.

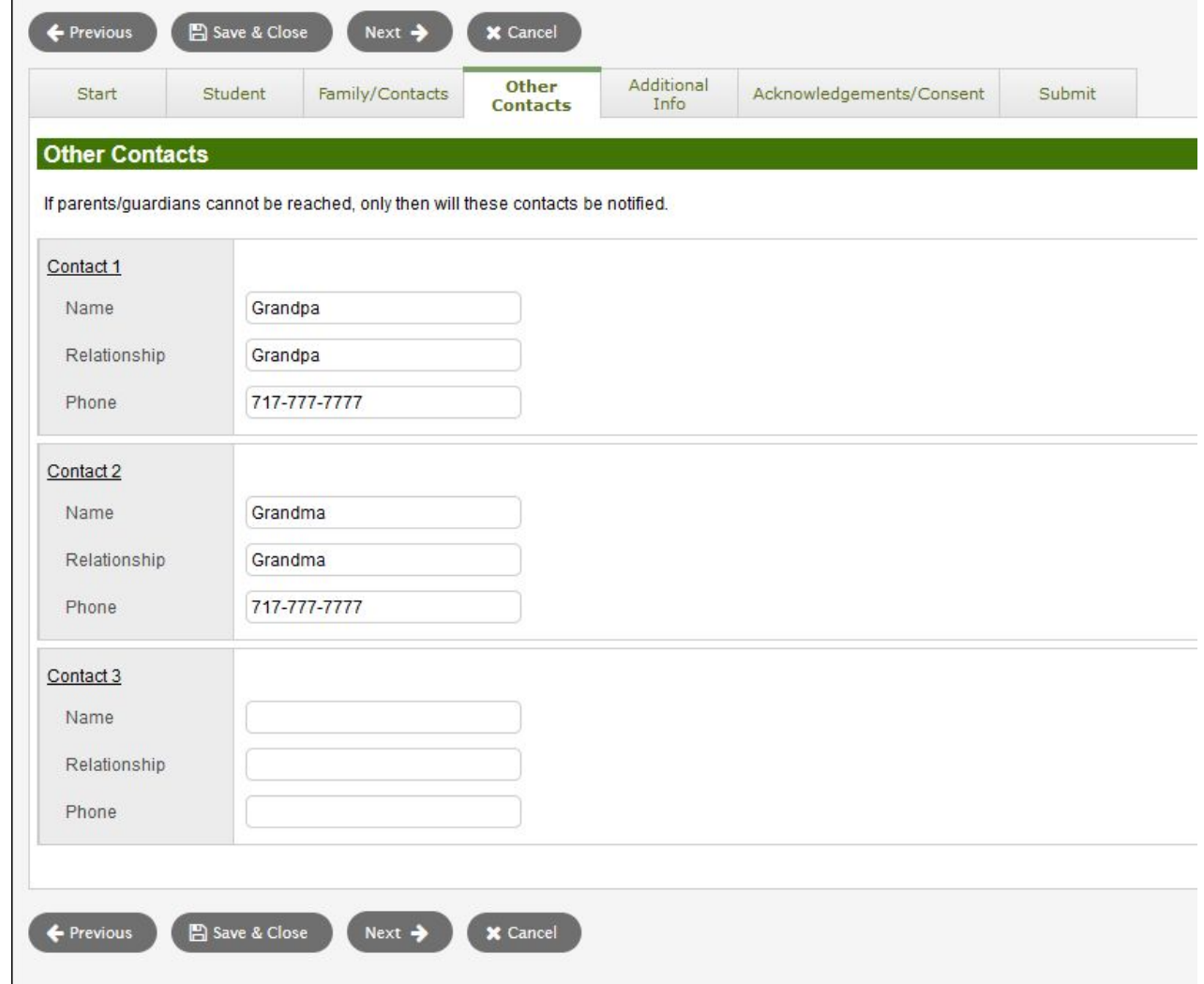

### Parent Additional Info Tab

![](_page_9_Picture_30.jpeg)

#### Consent to Release Student Directory Information

Limited information (called "Directory Information") such as name, age, grade level and a photo or likeness is sometimes made available to entities outside district staff for specific purposes. Indicate your approval to release this information to the organizations below.

Media/Publish Photo (such as news story/ school website, newsletter, etc.) Yes v

College recruiters and Military recruiters is only for HS students

College recruiters No v

Military recruiters (including address and phone number)  $\begin{bmatrix} N_0 & v \end{bmatrix}$ 

![](_page_9_Picture_8.jpeg)

### Parent Acknowledgements/Consent Tab

![](_page_10_Picture_22.jpeg)

By opening a school meal account with Big Spring School District you agree to keep an accurate, timely and positve balance for your student's meal account. Should a debt develop and goes unpaid, you acknowledge the district may utilize means to collect those funds including but not limited to reminders, a collection company and legal action. Please refer to Board Policy 808 under Acknowledgement Documents for additional information. Thank you for the responsbile management of your student's meal account.

No  $\vee$  Do you give permission to your elementary student to purchase A La Carte items?

![](_page_11_Picture_0.jpeg)

![](_page_11_Figure_1.jpeg)

## Parent Aspen Pages

Once the Back to School process has been completed the parent can view this on their Aspen Pages. If a Back to School is incomplete it will also appear here. This will show for all students that the parent has started and/or completed. Once completed the parent cannot access the workflow.

![](_page_12_Picture_27.jpeg)

To return to an incomplete Back to School the parent needs to click on the green check mark. Submitted means the parent has completed the Back to School and staff need to accept it.

![](_page_13_Picture_0.jpeg)

#### Once staff has accepted the Back to School submission "Accepted" will appear.

![](_page_13_Picture_9.jpeg)

![](_page_13_Picture_10.jpeg)